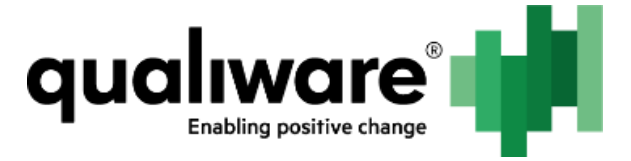

# **Enabling and configure QCLE**

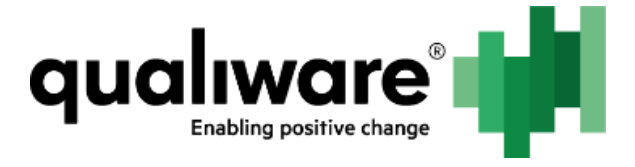

#### 1 Contents

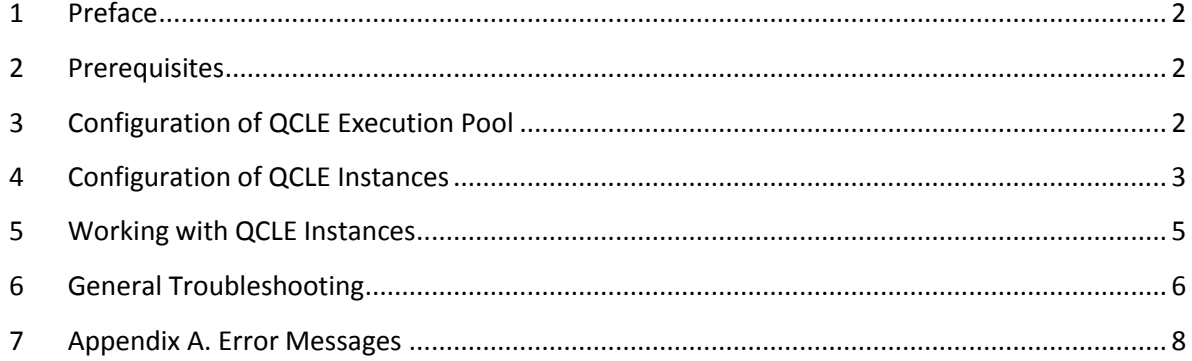

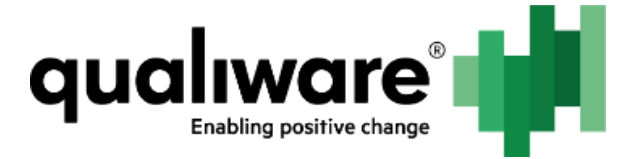

## <span id="page-2-0"></span>**1 Preface**

This document describes steps necessary to create, configure and enable QCLE instances.

#### <span id="page-2-1"></span>**2 Prerequisites**

In order to setup QCLE instances, the following requirements must be met:

- QIS module is installed and running;
- QCLE module is installed and running;
- RA module is installed and running.

#### <span id="page-2-2"></span>**3 Configuration of QCLE Execution Pool**

- 1. Go to RA -> Repositories -> {Repository} -> QCL Engine Manager.
- 2. Click Edit.
- 3. Enter user login and password.

Note: It is considered best practice to create a single separate user for QEI instances with QIS Administrator role in order to use it as a part of QEI publishing process, since it is generally operated via QualiWareSetup which is user-specific.

- 4. Optionally, enter path to QLM models folder. It must be an absolute path on the server, where QCLE module is running. In case it is absent, default path will be used.
- 5. Optionally, enter path to QLM executable file. It can be absolute or relative. In case it is absent, default path will be used.
- 6. Click Save.

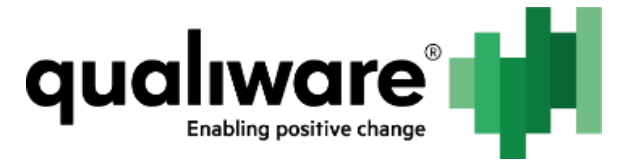

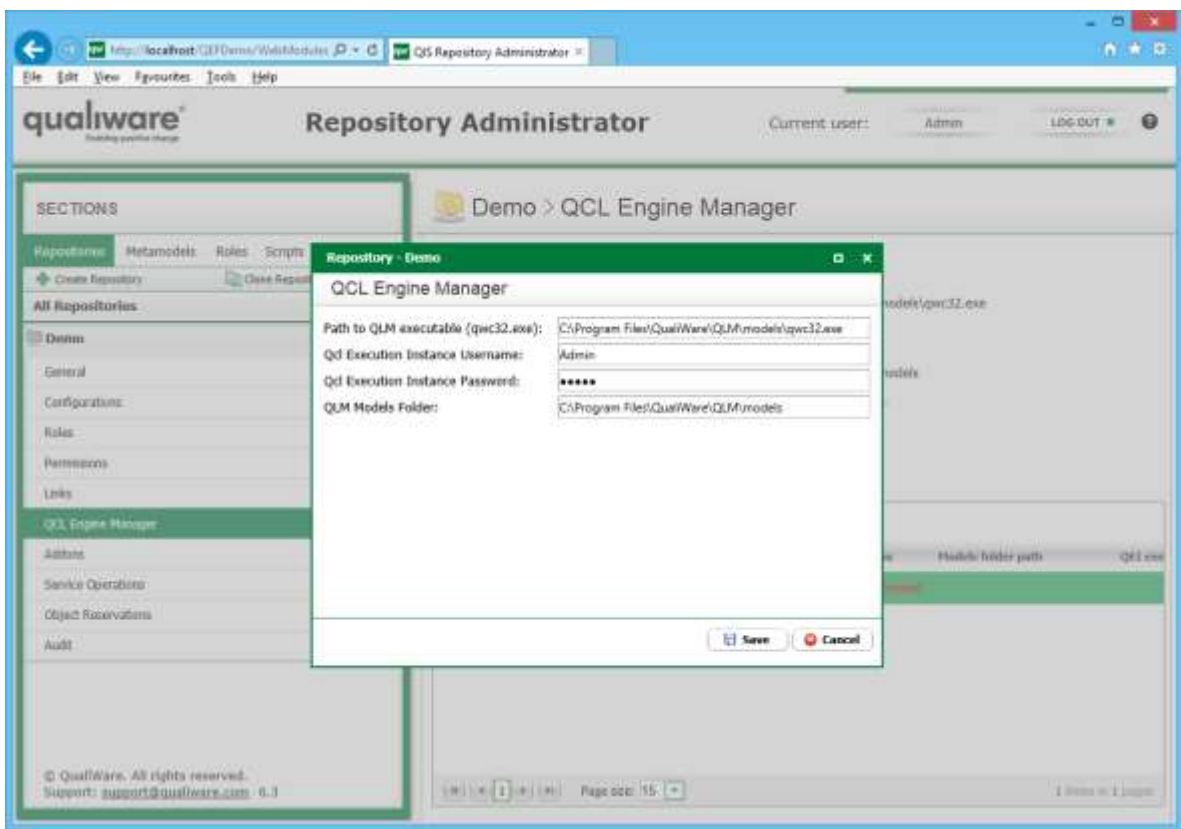

#### <span id="page-3-0"></span>**4 Configuration of QCLE Instances**

In order to add or edit QCLE instance, follow the steps:

- 1. Go to RA -> Repositories -> {Repository} -> QCL Engine Manager.
- 2. To add a new QCLE instance, click Add, or to edit existing QCLE instance, select specific instance and click Edit.
- 3. Select configuration to connect to.
- 4. Enter user login and password.

Note: It is considered best practice to create a single separate user for QEI instances with QIS Administrator role in order to use it as a part of QEI publishing process, since it is generally operated via QualiWareSetup which is user-specific.

- 5. Optionally, enter path to QLM models folder. It must be an absolute path on the server, where QCLE module is running. In case it is absent, default path will be used.
- 6. Optionally, enter path to QLM executable file. It can be absolute or relative. In case it is absent, default path will be used.
- 7. Click Save.

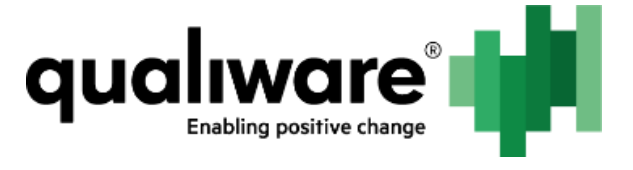

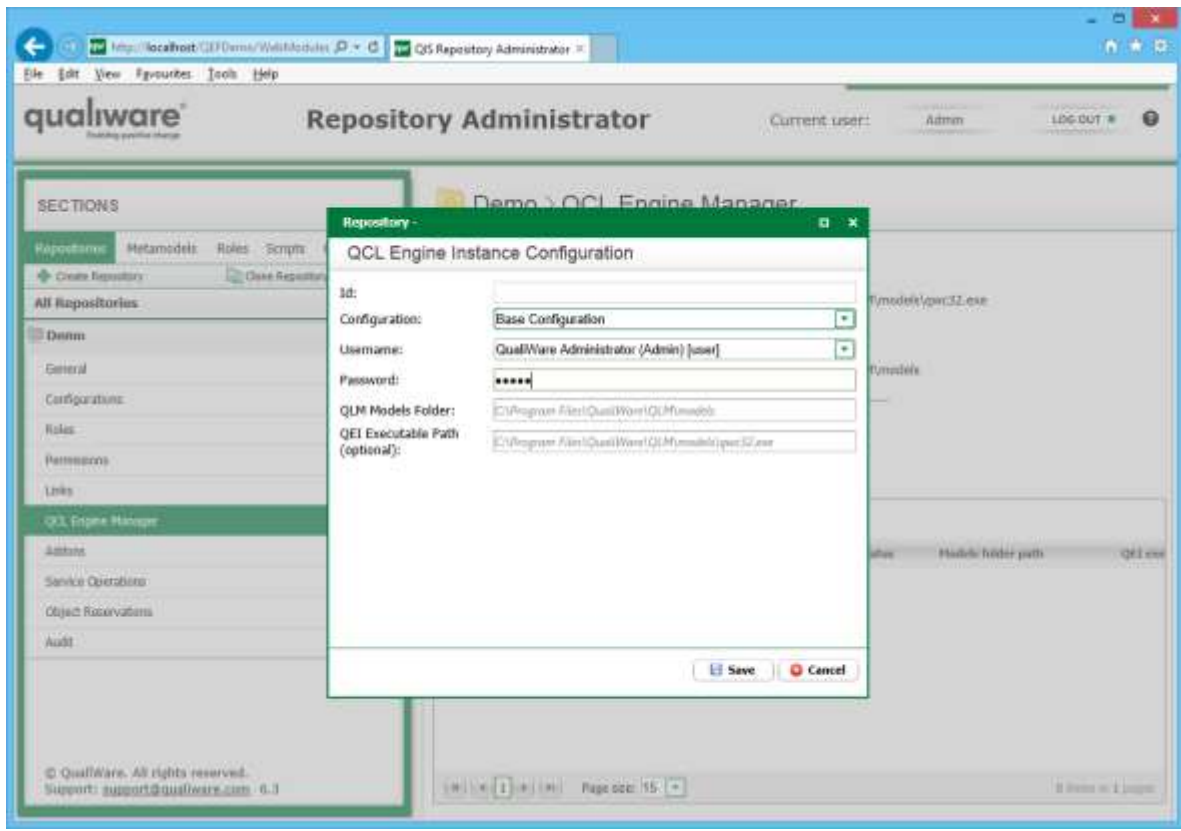

In order to delete QCLE instance, follow the steps:

- 1. Go to RA -> Repositories -> {Repository} -> QCL Engine Manager.
- 2. Select specific instance and click Remove.

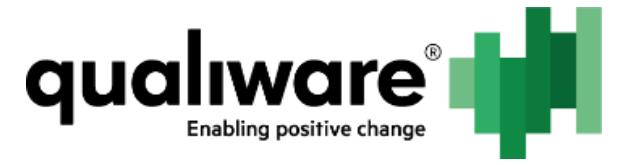

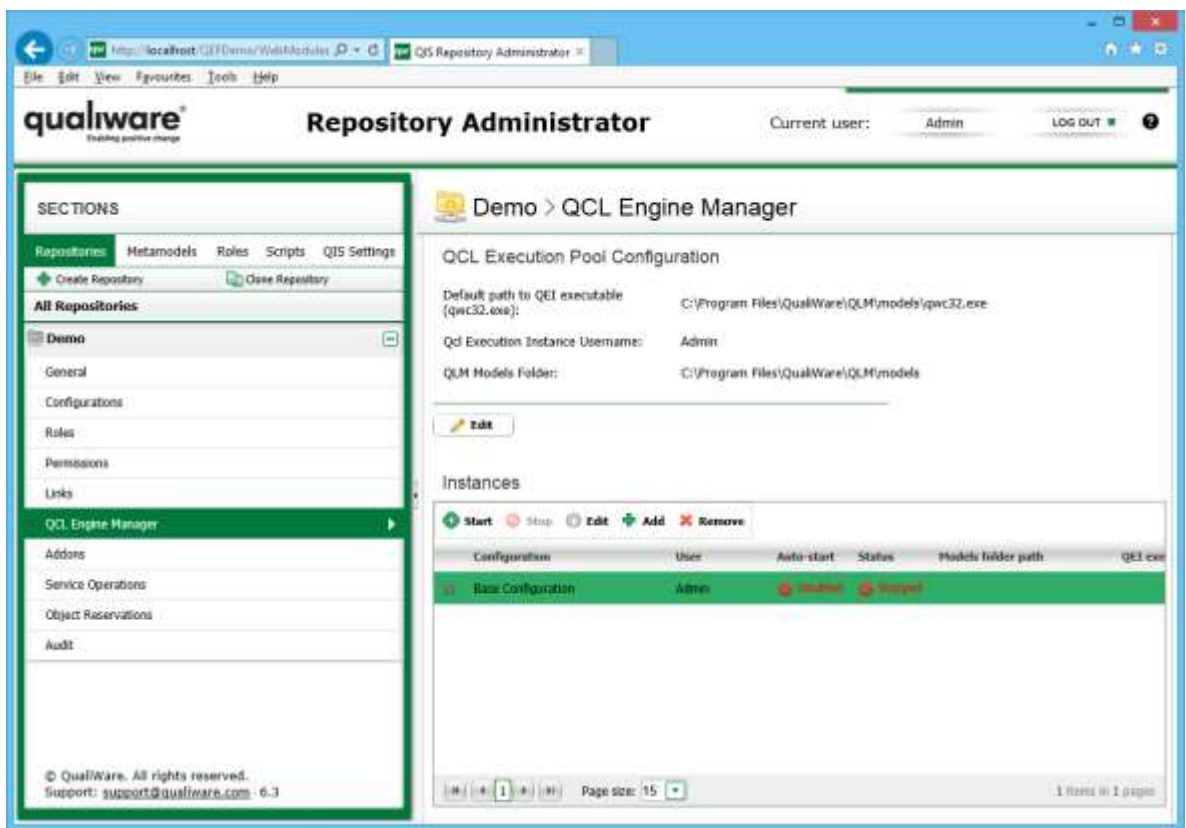

#### <span id="page-5-0"></span>**5 Working with QCLE Instances**

QCLE instances may be either enabled or disabled. Whenever QCLE instance is enabled, QCLE module will automatically restart the specified instance upon unexpected crashes. Disabled instances are stopped by QCLE module and are not run.

QCLE module also monitors QCLE instances for configuration changes (e.g. user password change) and will automatically stop/start erroneous/correct instances in case they are in "enabled" state.

In order to enable QCLE instance, follow the steps:

- 1. Go to RA -> Repositories -> {Repository} -> QCL Engine Manager.
- 2. Select specific instance and click Start.

After these steps, the following is expected:

- Instance "Auto-start" property is set to "Enabled"
- Instance "Status" property is set to either "Starting" or "Running"
- After several seconds upon page refresh, instance status should say "Running". If it is not so, see [General Troubleshooting.](#page-6-0)

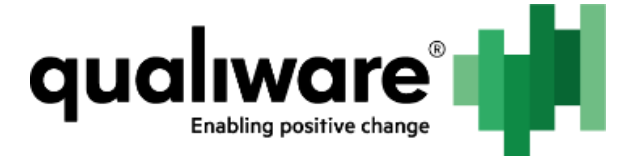

In order to disable QCLE instance, perform the following steps:

- 1. Go to RA -> Repositories -> {Repository} -> QCL Engine Manager.
- 2. Select specific instance and click Stop.

After these steps, the following is expected:

- Instance "Auto-start" property is set to "Disabled"
- Instance "Status" property is set to either "Stopping" or "Stopped"
- After several seconds upon page refresh, instance status should say "Stopped".

#### <span id="page-6-0"></span>**6 General Troubleshooting**

a. (C) Tel Missillacalhost (UI) Dimis/Well Mobile (D × C) Tel QS Repository Administrator =  $n \times n$ Elle Edit View Payountes Tools Help qualiware<sup>®</sup> **Repository Administrator** Admin LISE OUT #  $\ddot{a}$ Current user: **SECTIONS** Demo > QCL Engine Manager **Relations Metamodels Roles Scripts QIS Settings** OCL Execution Pool Configuration C One Assempt **& Cours firmulars** Default path to QEI executable<br>{qivr32.cox}; All Repositories C:\Pregnm Files\QualWare\QLM\modelit\gwc32.exe Denn E Od Executive Instance Userrume: Admin **General QCM Models Fishler:** C/Program Files/Qual/Visew/QLPf/models Configuration Emar × **Nakes** Cannot start instance: config as. Instance (D. e3e1d028-ds52-4c03-65c8-613d6dfex316". Bettenpoor **Links QCL Engine Many**  $OK$ America met Status - Hadels hoder path qri em Sanka Quintiana **OTHING** @ Report - han-postent configuration -Africa  $26$ Object Reservations Audit C Qualifilare. All rights reserved. (WINCE) #11H Page 600 RS (F) I lives in Lives Support: support@qualivary.com - 6.3

Q: Whenever QCLE instance is started, it gives the following message:

Additionally, the instance icon is grey.

A: Icon to the left is used to show whether the configuration for the specific instance is correct. In case of correct configuration green mark will be seen; otherwise, it is gray:

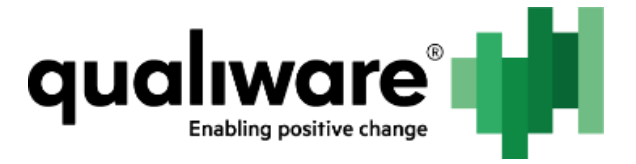

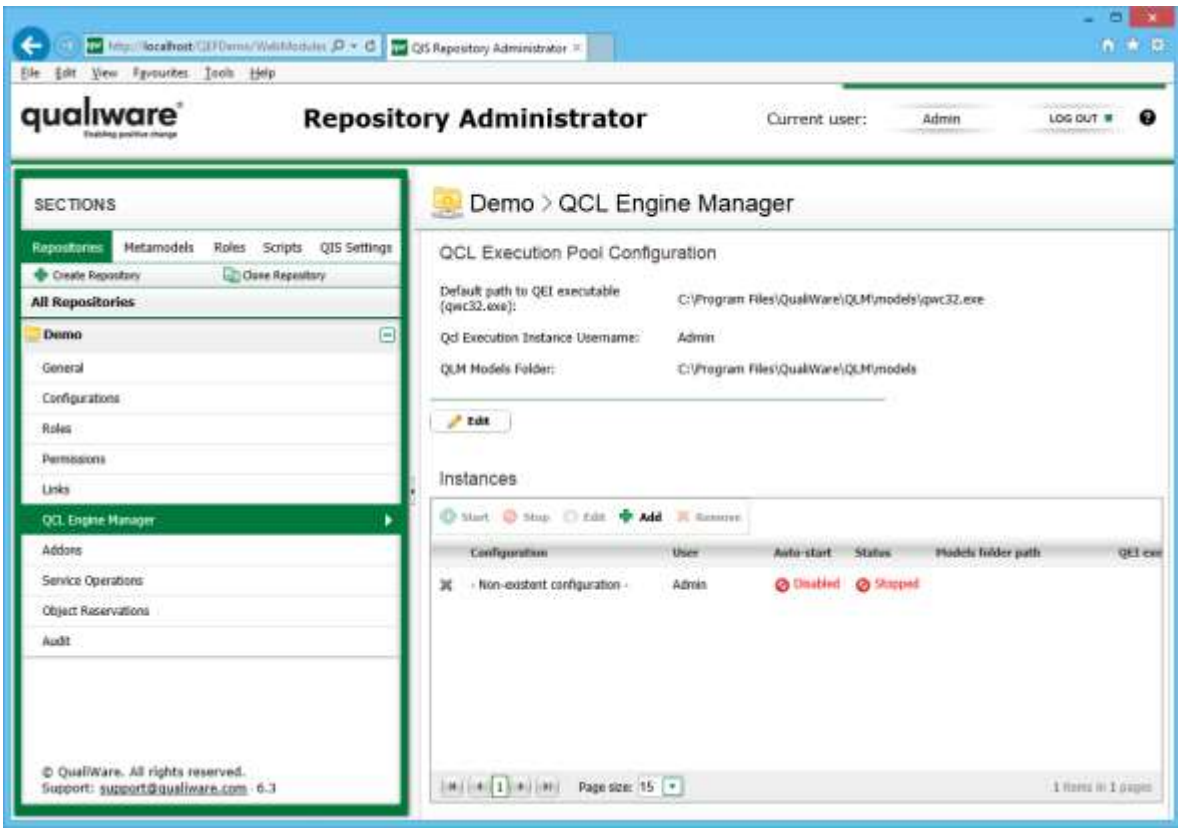

Incorrect instance configuration may mean one of the following:

- Specified user and/or password are invalid.
- Specified configuration no longer exists in the repository.
- Current repository is in offline mode.

In order to proceed, please verify that these parameters are correct and refresh the page.

Q: Instance is always in "Starting" state.

A: This may be caused by several reasons:

- Instance has exited right after start due to misconfiguration or crash;
- Instance cannot maintain contact with either QEF, QIS or QCLE module.

Please verify that QEF address and port are correctly configured for QCLE instance executable.

Try to start it manually and connect to the particular repository and configuration pair using QCLE instance credentials.

If that does not help, please check for errors in either QEF Log or Windows Event Log.

Q: QCLE module is stopped when started together with QIS.

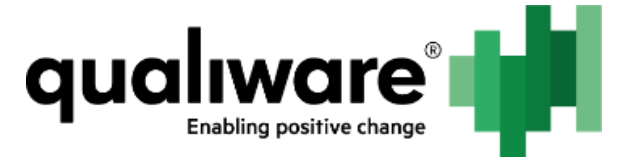

A: QIS upon start takes some time to prepare metamodels and compile scripts; if it does not respond in 30 seconds timeframe, QCLE module shuts down. Restarting the module will fix the problem.

### <span id="page-8-0"></span>**7 Appendix A. Error Messages**

These error messages may appear in QEF log or in RA.

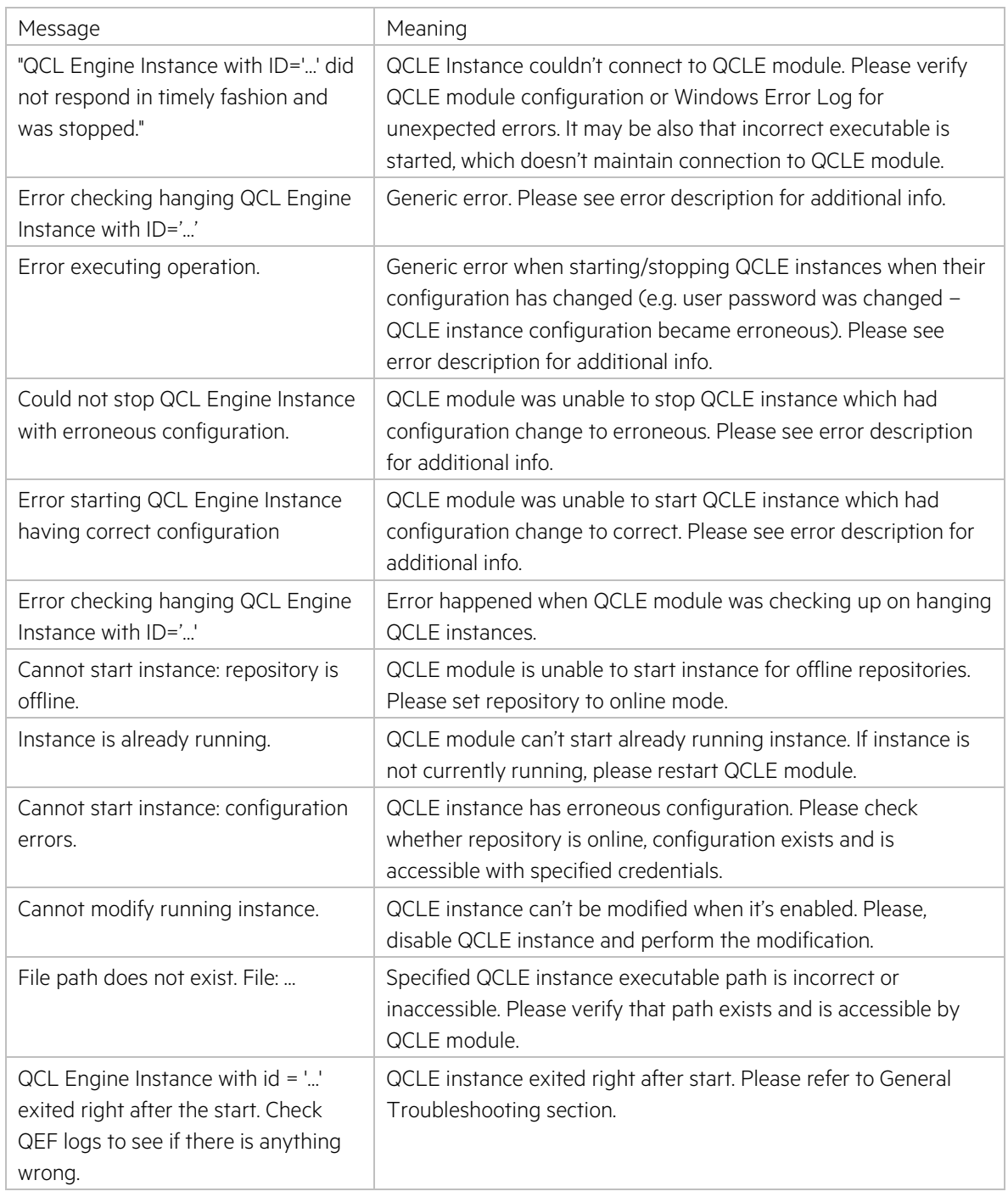

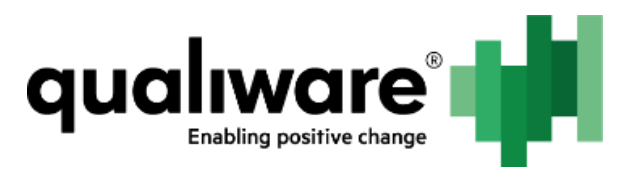

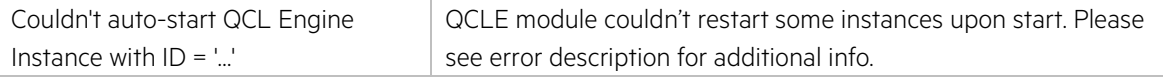